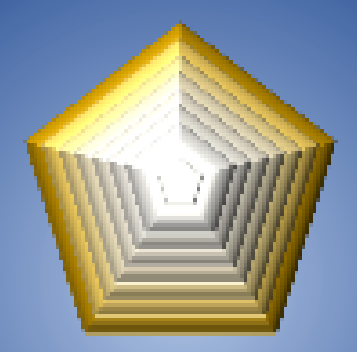

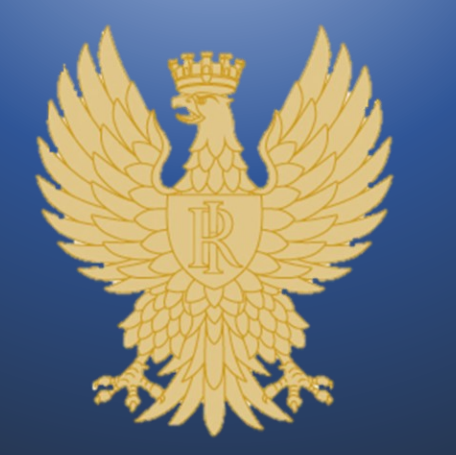

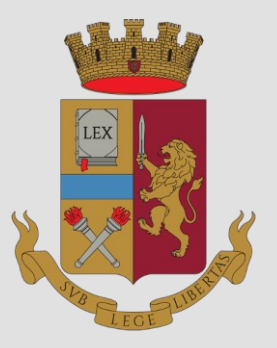

Concorso interno, per titoli, per la copertura di **959 posti** per vice ispettore del ruolo degli ispettori della Polizia di Stato, riservato al personale appartenente al ruolo dei sovrintendenti indetto con decreto del Capo della Polizia

## **GUIDA ALLA COMPILAZI** *domanda online*

INDICE

[PROCEDURA ACCESSO PORTALE](#page-2-0) [PRESENTA UNA DOMANDA](#page-8-0) [POSTI A CONCORSO](#page-11-0) [RISERVA POSTI BILINGUISMO](#page-12-0) [DICHIARAZIONE REQUISITI](#page-13-0) [STATO DI SERVIZIO](#page-14-0) [DICHIARAZIONI FINALI](#page-15-0) [COMPILAZIONE SCHEDA TITOLI](#page-16-0) [INVIA LA DOMANDA](#page-24-0) [LE MIE DOMANDE](#page-25-0) [REVOCA LA DOMANDA](#page-26-0) **[SUPPORTO](#page-28-0) [CONTATTI](#page-29-0)** 

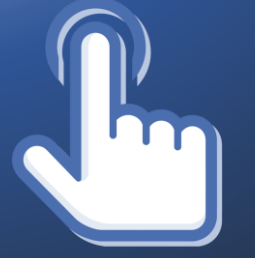

clicca sulle voci per andare alla pagina di interesse

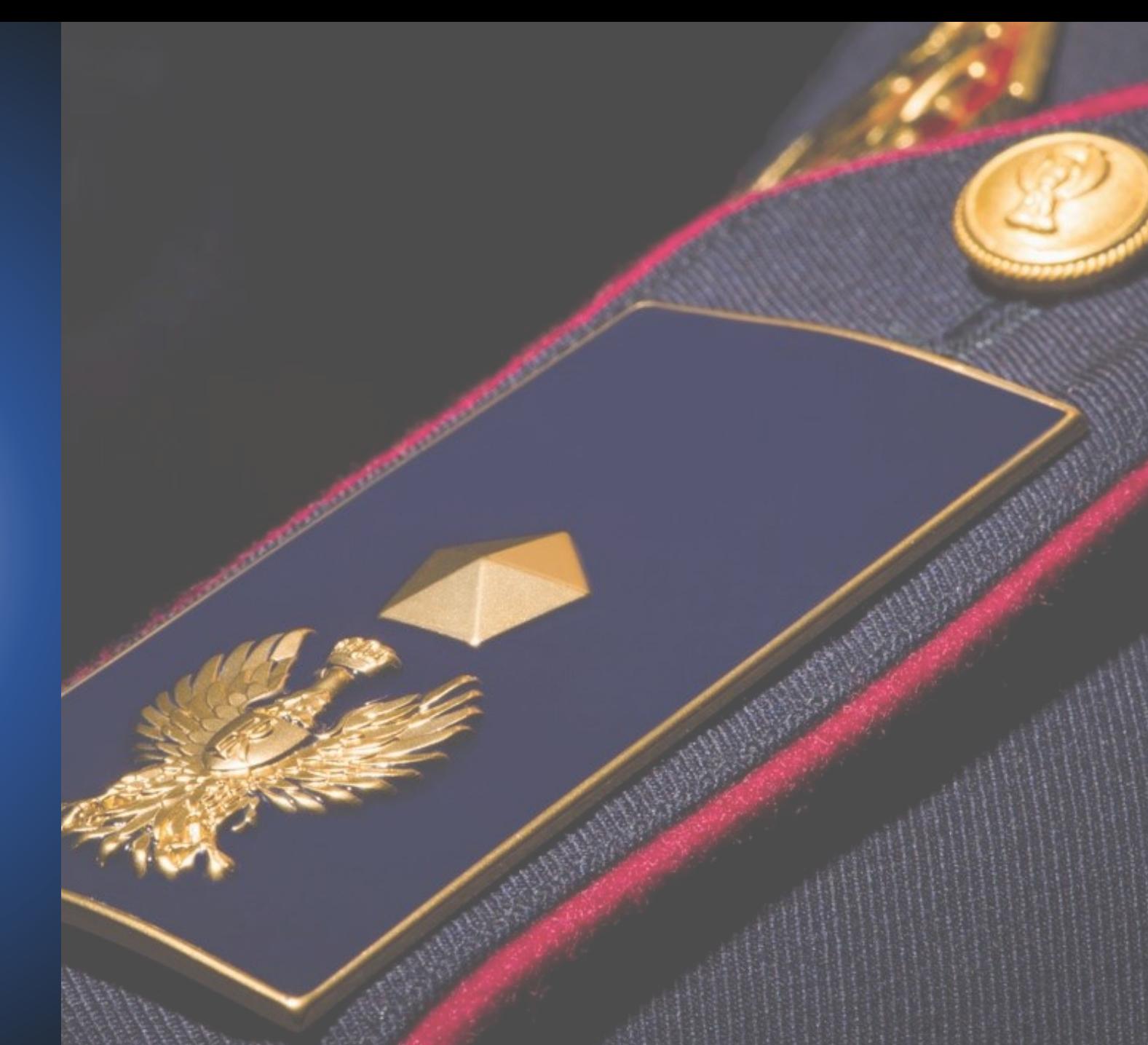

<span id="page-2-0"></span>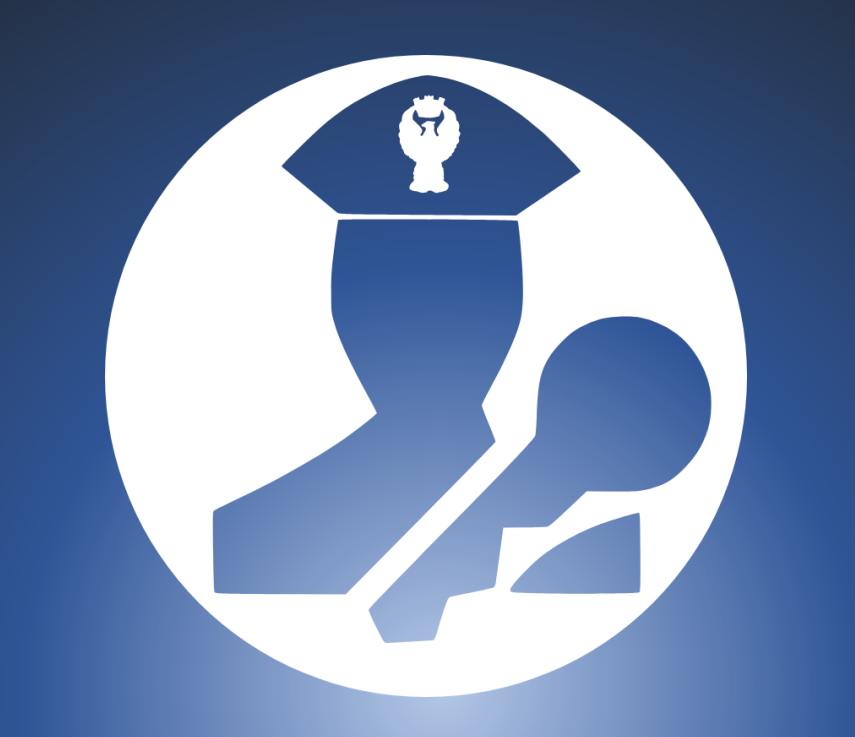

PROCEDURA DI ACCESSO AL PORTALE "CONCORSI ONLINE"

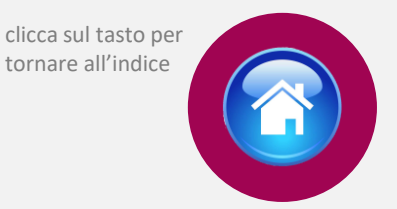

Si può accedere direttamente digitando l'indirizzo: [https://concorsionline.poliziadistato.it](https://concorsionline.poliziadistato.it/)  Selezionare l'icona «Concorso Interno» si aprirà il pannello di accesso al portale e selezionare:

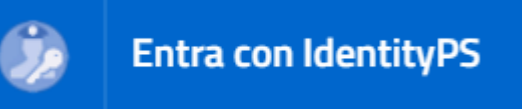

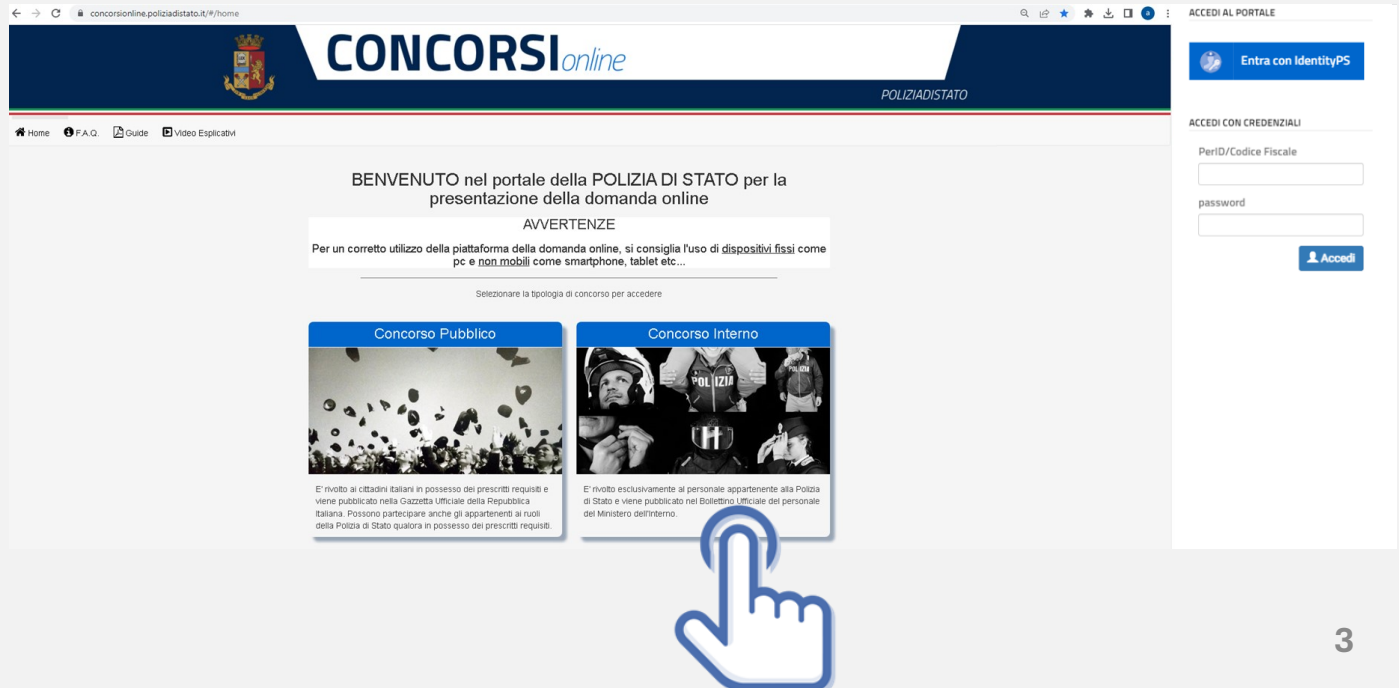

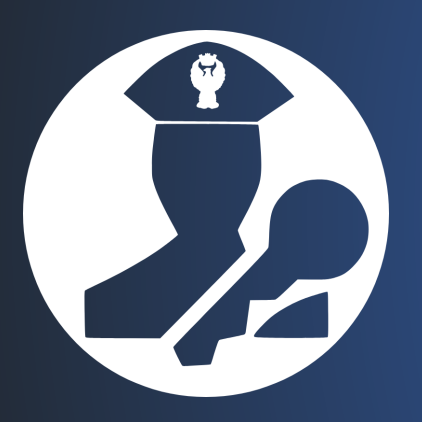

# PROCEDURA DI ACCESSO AL PORTALE CONCORSI ONLINE

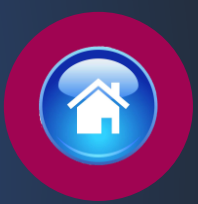

Inserire il Perid, la password e selezionare «Accedi ed autorizzare utilizzando il tasto «Autorizza»

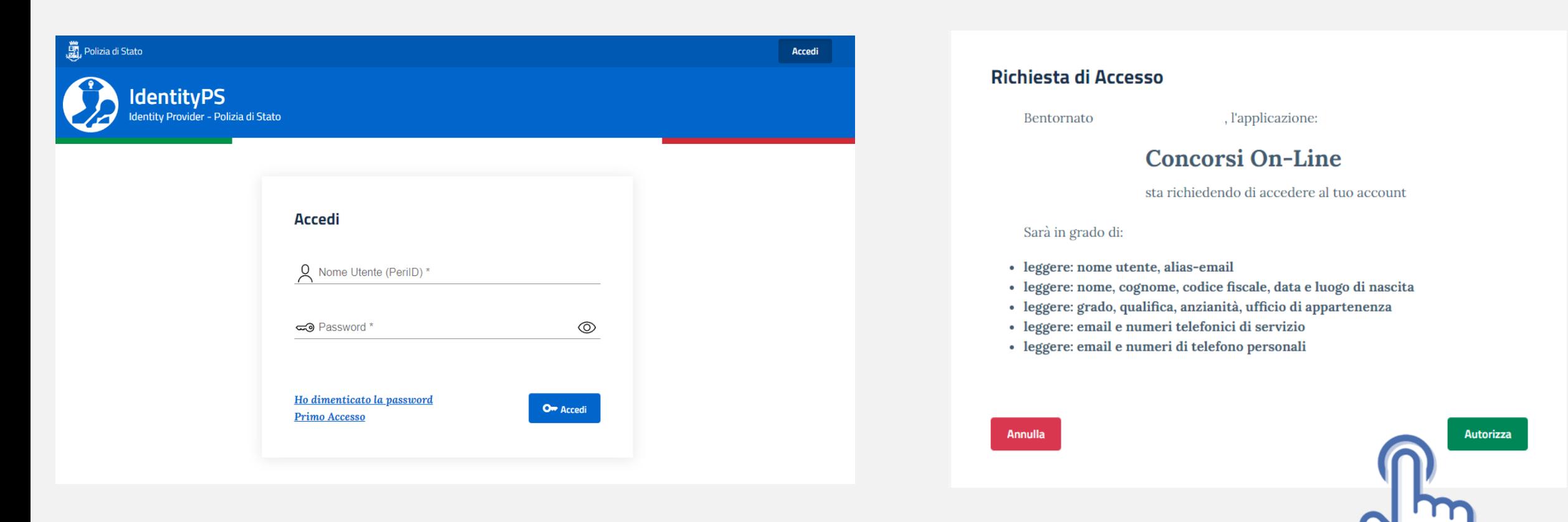

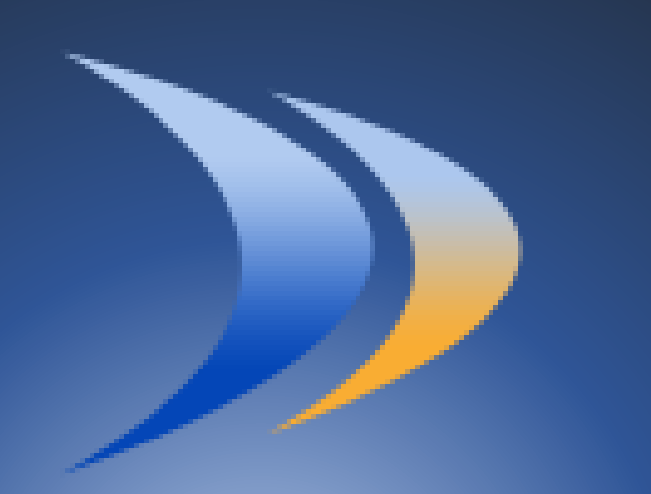

a doppia

erno Po

# PROCEDURA DI ACCESSO AL PORTALE "CONCORSI ONLINE" DA DOPPIAVELA INTRANET

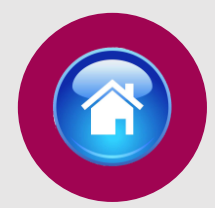

Si può accedere anche via intranet dalla home page del sito «doppiavela» disponibile all'indirizzo: https://doppiavela.poliziadistato.it/ Selezionare la sezione «Concorsi»

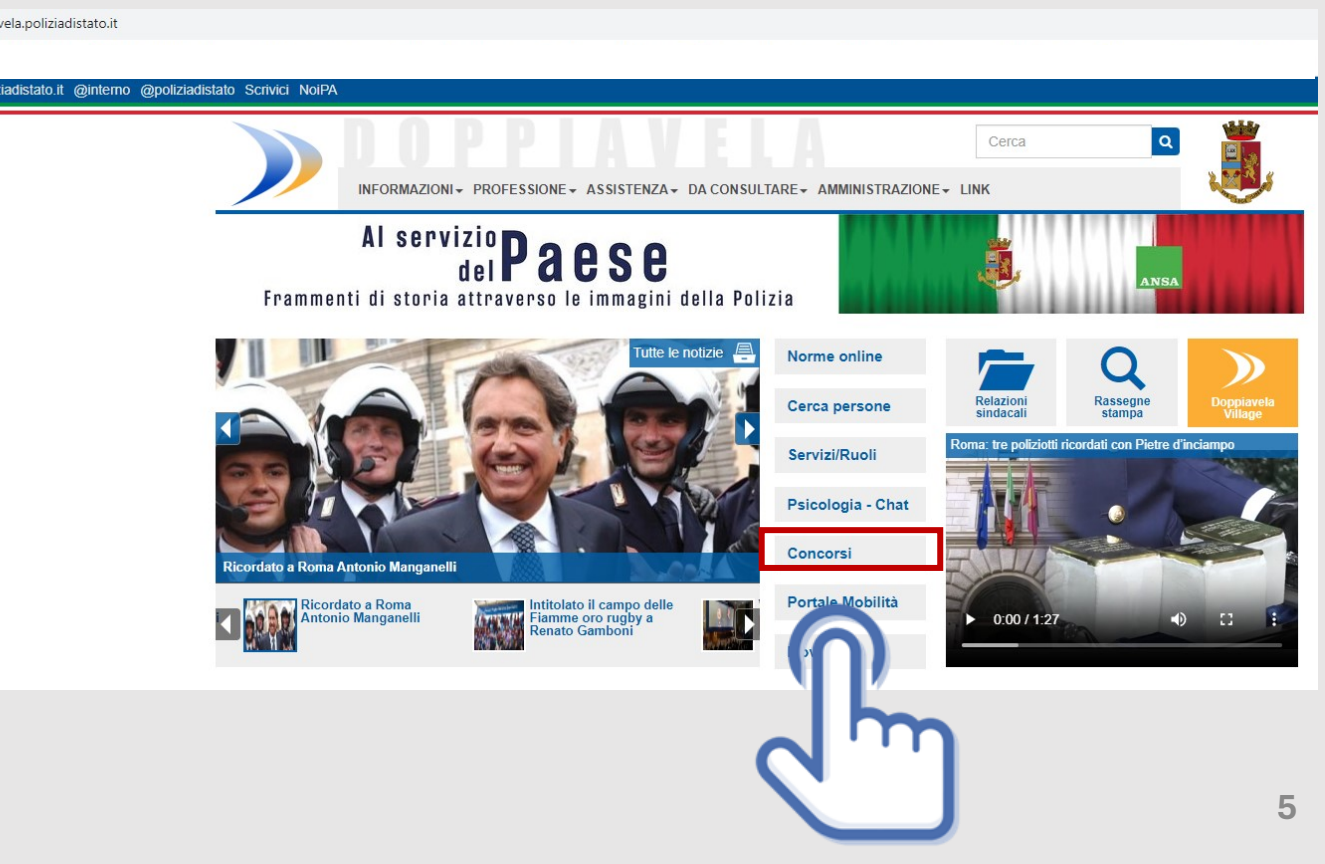

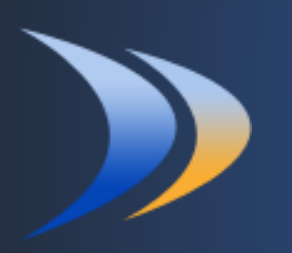

# PROCEDURA DI ACCESSO AL PORTALE CONCORSI ONLINE DA DOPPIAVELA INTRANET

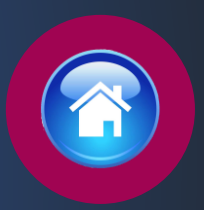

Selezionare la sezione «CONCORSI ONLINE» per accedere al portale

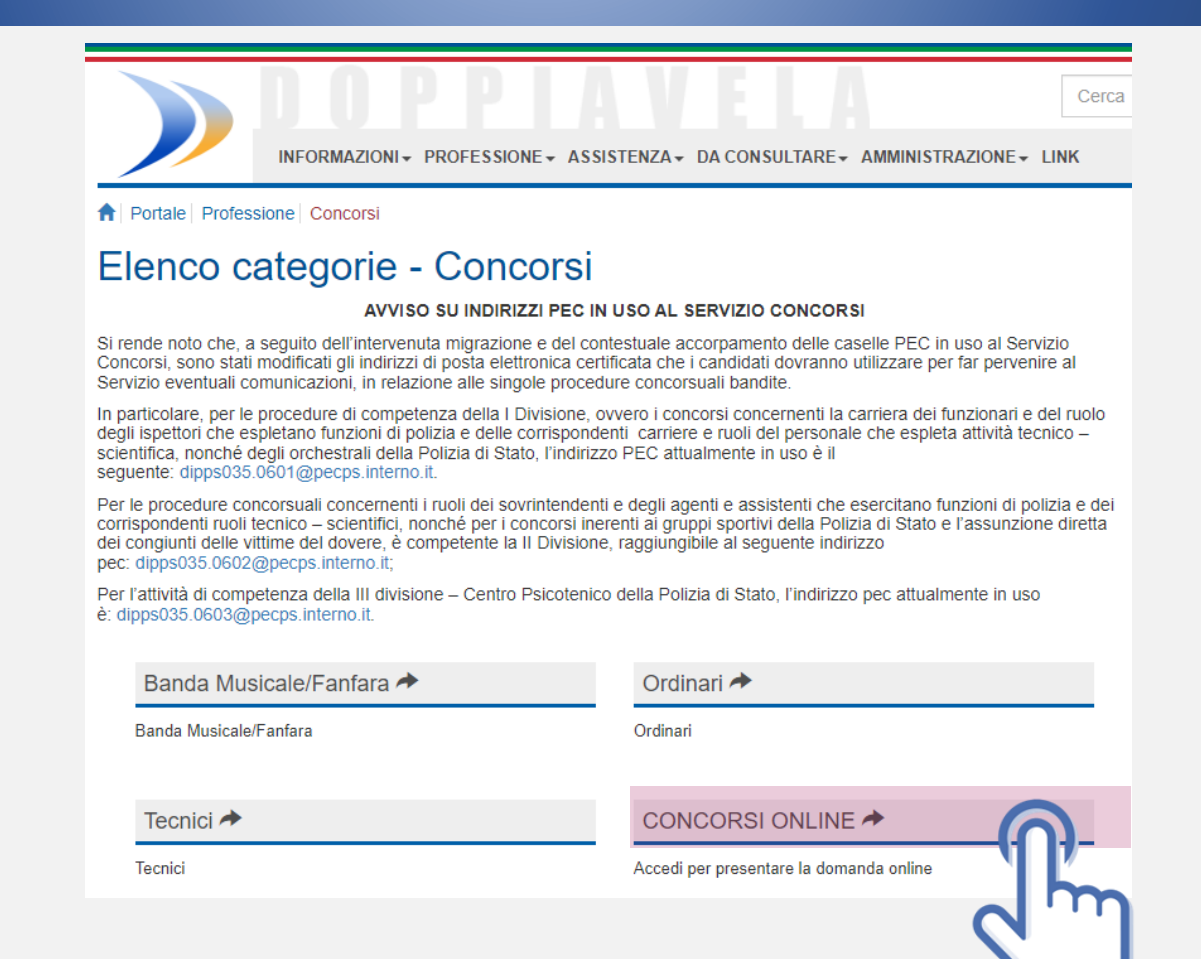

# COMPILAZIONE **SCHEDA** ANAGRAFICA

Al primo accesso, compilare la scheda di registrazione, al<br>termine selezionare "salva anagrafica"

#### Profilo

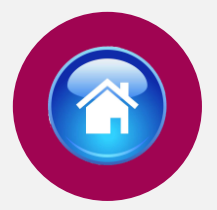

Consapevole che, ai sensi degli artt. 75 e 76 del d.P.R. n. 445 del 2000, chiungue fornisca dichiarazioni mendaci sarà punito ai sensi del codice penale e delle leggi speciali in materia, decadendo dai benefici eventualmente conseguiti attraverso il provvedimento emanato sulla base delle dichiarazioni sostitutive di certificazione e degli atti di notorietà non veritieri forniti, dichiara quanto segue

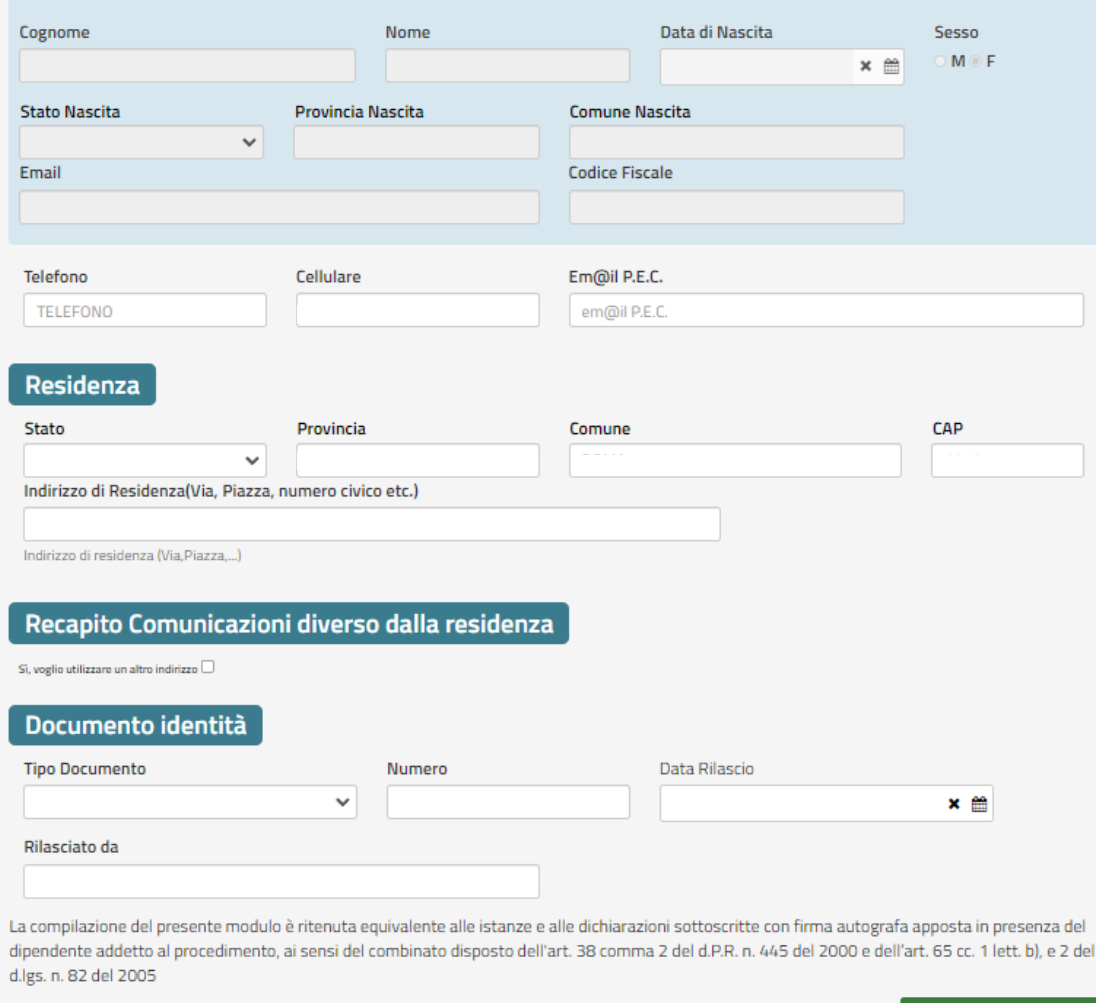

 $\pm$  SALVA ANAGRAFICA

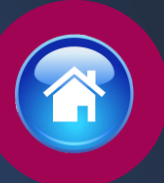

# ISTRUZIONI PER COMPILARE LA **DOMANDA** ONLINE

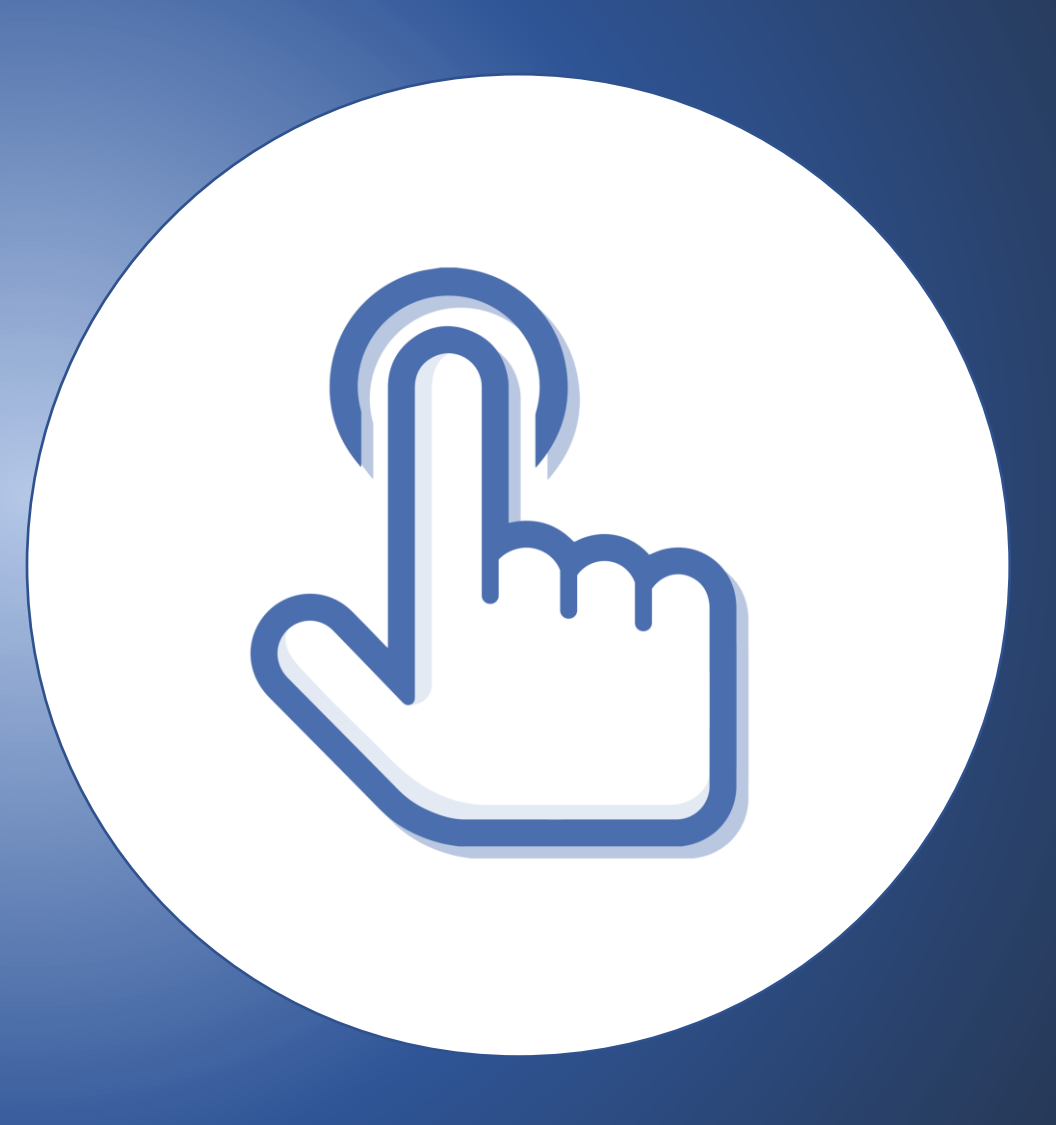

# <span id="page-8-0"></span>PRESENTA UNA DOMANDA

Selezionare la sezione "Presenta una Domanda"

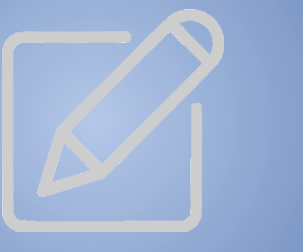

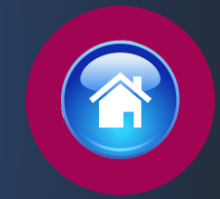

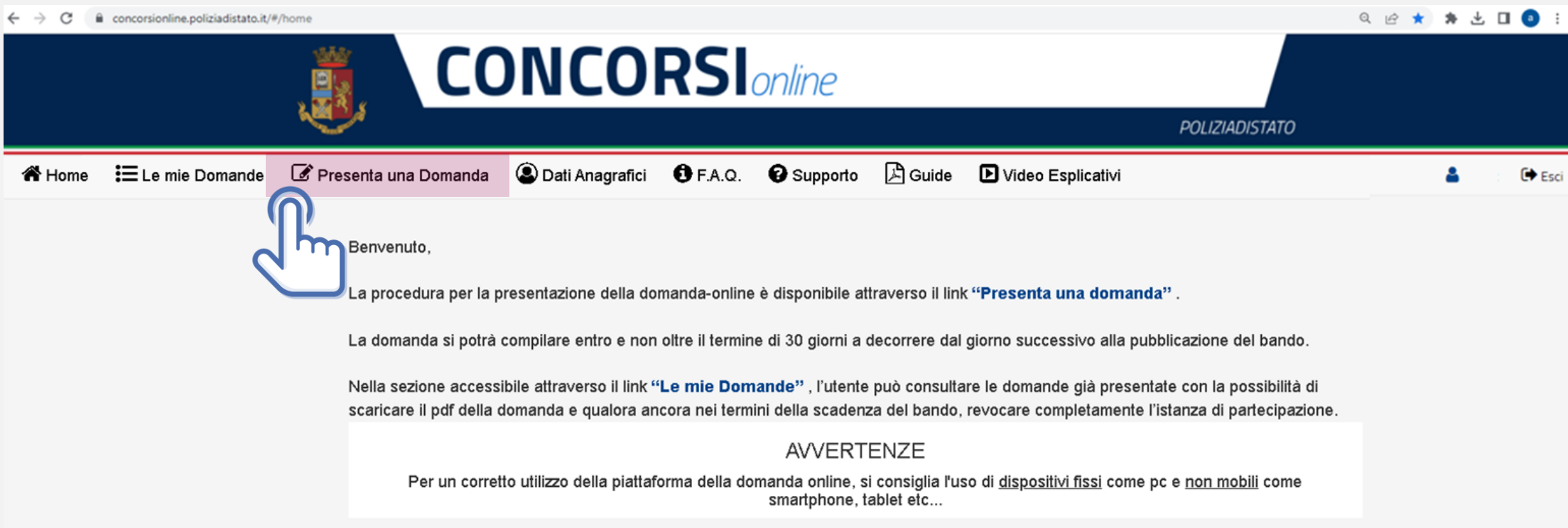

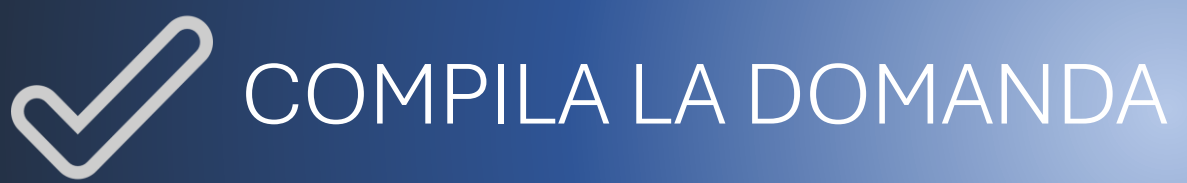

Cliccare sul tasto "Compila la domanda"

## *Codice Concorso VI20241 – 959 VICE ISPETTORE*

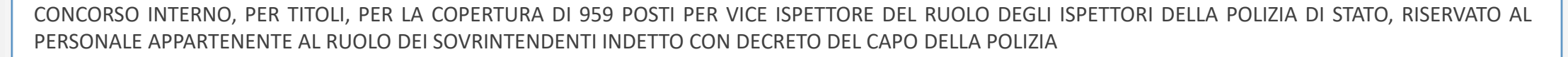

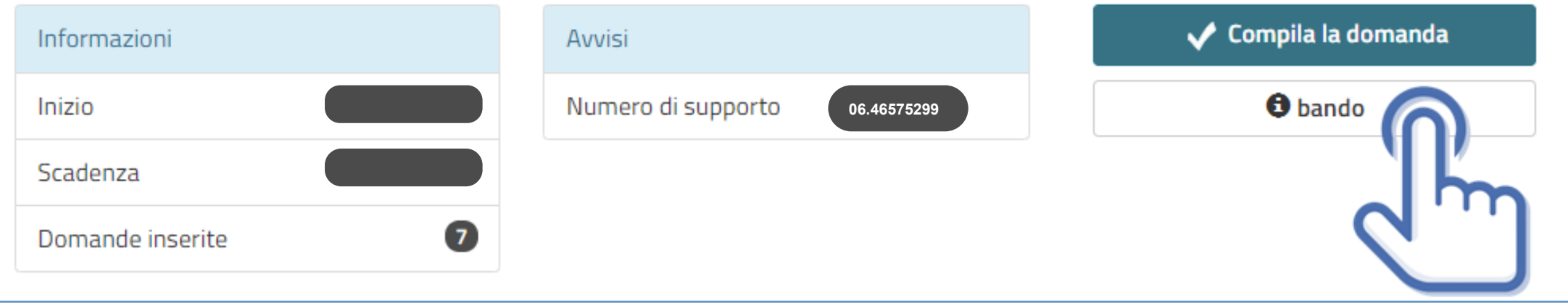

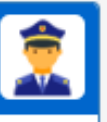

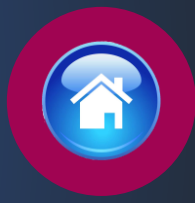

# CONFERMA **SCHEDA** ANAGRAFICA

Apparirà la scheda anagrafica compilata in fase di registrazione, se necessario potrete aggiornare i dati precedentemente inseriti, al termine selezionare «conferma e prosegui »

N.B. i campi evidenziati in azzurro non potranno essere modificati in autonomia occorrerà richiederne la variazione via pec all'indirizzo : *[dipps035.0601@pecps.interno.it](mailto:dipps.035.0602@pecps.interno.it)*

#### O prima di proseguire, se necessario, aggiornare le seguenti informazioni presenti nel sistema

Profilo

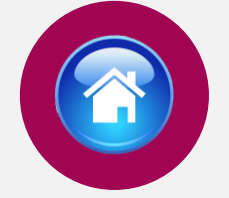

Consapevole che, ai sensi degli artt. 75 e 76 del d.P.R. n. 445 del 2000, chiunque fornisca dichiarazioni mendaci sarà punito ai sensi del codice penale e delle leggi speciali in materia, decadendo dai benefici eventualmente conseguiti attraverso il provvedimento emanato sulla base delle dichiarazioni sostitutive di certificazione e degli atti di notorietà non veritieri forniti, dichiara quanto segue:

#### Candidato/Genitore o Tutore del minore

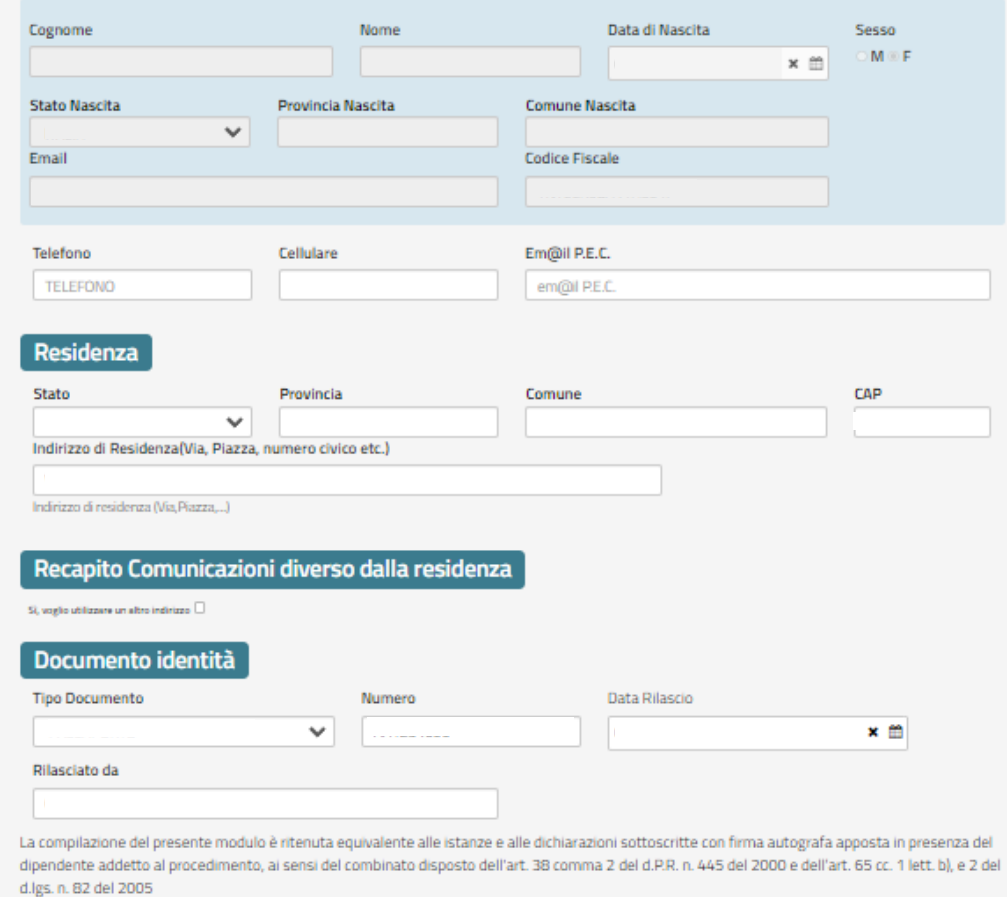

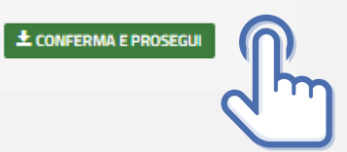

# <span id="page-11-0"></span>POSTI A **CONCORSO**

Il candidato troverà già selezionati i posti per i quali può partecipare.

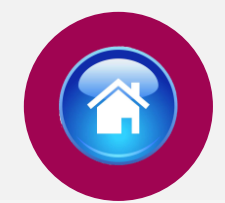

### Attenzione

Al concorso è ammesso a partecipare il personale appartenente al ruolo dei sovrintendenti in servizio alla data di scadenza del termine utile di presentazione della domanda di partecipazione. Sono ammessi a partecipare, con riserva, anche coloro che hanno superato lo scrutinio per merito comparativo per l'accesso alla qualifica iniziale del ruolo sovrintendenti riferito al 31.12.2020 che all'esito del prescritto corso di formazione hanno conseguito la nomina alla qualifica di vice sovrintendente.

## Chiede di partecipare al concorso sopra indicato

### A tale scopo lo scrivente dichiara

### Posti a concorso

di voler concorrere ai 959 posti cui può partecipare il personale appartenente al ruolo dei sovrintendenti in servizio alla data di scadenza del termine utile per la presentazione della domanda di partecipazione al concorso e coloro che hanno superato lo scrutinio per 1475 vice sovrintendenti relativo alle vacanze del 2020 purchè, all'esito del prescritto corso di formazione, conseguano la nomina alla qualifica di vice sovrintendente.

di voler partecipare nell'ambito dei 959 posti anche ai 479 posti riservati ai sovrintendenti capo, in servizio alla data di scadenza del termine utile per la presentazione della domanda di partecipazione al concorso.

di voler partecipare, nell'ambito dei 479 posti riservati ai sovrintendenti capo, anche ai 239 posti riservati ai sovrintendenti capo che hanno acquisito la qualifica secondo le permanenze nelle qualifiche previste il giorno precedente alla data di entrata in vigore del decreto legislativo 29 maggio 2017, n.95.

# <span id="page-12-0"></span>RISERVA POSTI BILINGUISMO

· di occara in noccacco dall'attactato di bilinguiemo di livallo

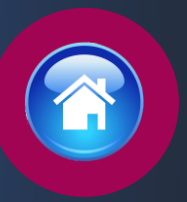

Il candidato se in possesso dell'attestato di bilinguismo e dei prescritti requisiti potrà partecipare alla riserva dei posti indicati nell'articolo 1, comma 3 del bando di concorso.

#### **Riserve**

di voler partecipare ai posti riservati a coloro che sono in possesso dell'attestato di bilinguismo riferito almeno al diploma di istruzione secondaria di primo grado, ai sensi dell'art. 2 del decreto del Presidente della Repubblica 26 luglio 1976, n. 752.

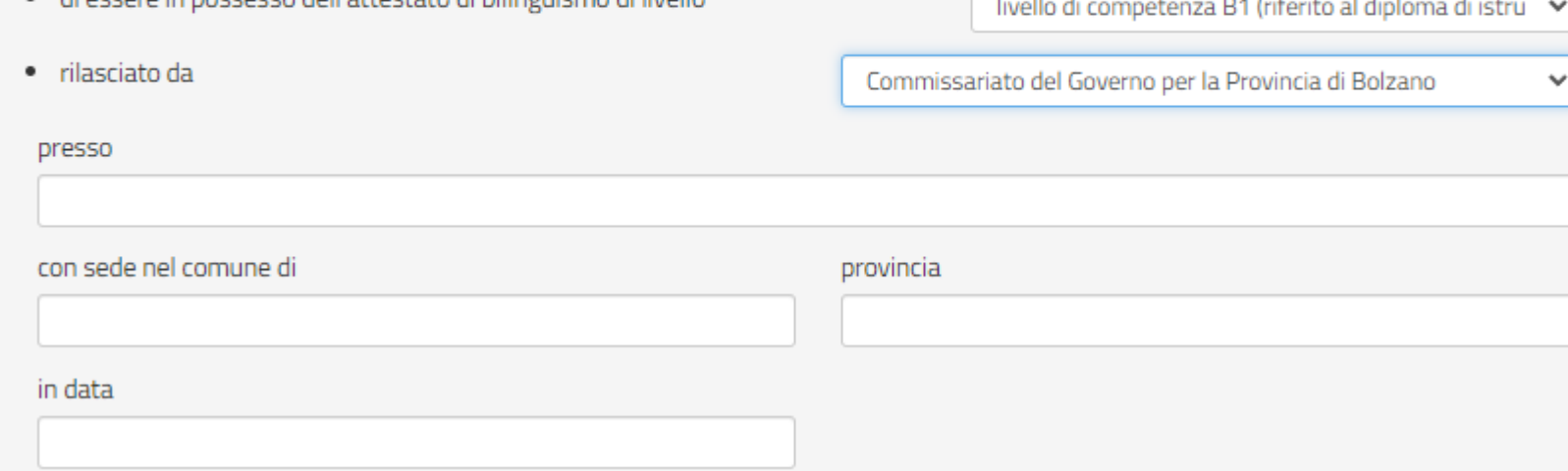

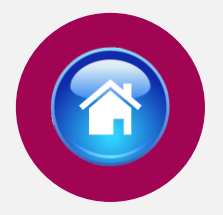

# <span id="page-13-0"></span>DICHIARAZIONI

Il candidato dovrà dichiarare il possesso o meno dei requisiti, compilando i campi richiesti in domanda

### Dichiarazione requisiti

- · di aver riportato nel biennio precedente la data del bando, un giudizio complessivo inferiore a buono;
- · di aver riportato, nel biennio precedente la data del bando, la sanzione disciplinare della deplorazione o sanzione disciplinare più grave;
- · di essere sospeso cautelarmente dal servizio, ai sensi degli articoli 91 e 92 del decreto del Presidente della Repubblica n. 3 del 10 gennaio 1957;

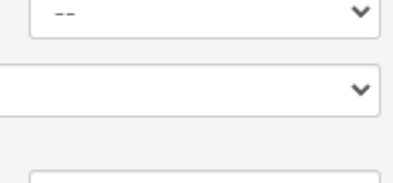

 $\overline{a}$ 

# <span id="page-14-0"></span>STATO DI SERVIZIO

Il candidato dovrà compilare tutti i campi richiesti

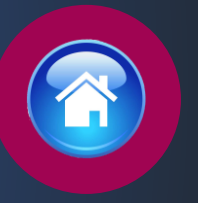

### **Stato di Servizio** Data assunzione nella Polizia di Stato Eventuali periodi di interruzione di anzianità × ≝  $\checkmark$  $\overline{\phantom{m}}$ Data decorrenza qualifica Qualifica attuale rivestita × ≝  $\checkmark$ Data immissione nel ruolo 筁 Sezione attuale di servizio Reparto attuale di servizio  $\checkmark$  $\checkmark$ Indicare ente matricolare di appartenenza  $\checkmark$  $\overline{a}$

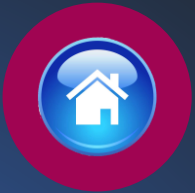

#### <span id="page-15-0"></span>Lo scrivente dichiara altresì

- di impegnarsi a comunicare tempestivamente, ogni eventuale variazione della propria sede di servizio e dell'indirizzo di posta elettronica istituzionale (corporate) e qualsiasi variazione riguardante la propria posizione giuridica o disciplinare che intervenga successivamente alla presente domanda, tramite l'Ufficio/Reparto di appartenenza all'indirizzo di posta elettronica certificata dipps035.0601@pecps.interno.it;
- di essere a conoscenza che dovrò sottoscrivere, per conferma, la scheda titoli validata dall'Ente matricolare, come disposto nel bando di concorso all'art. 5 comma 6, entro 10 giorni dalla convocazione da parte dell'ufficio matricolare di competenza;
- $\Box$  di essere a conoscenza di ogni altra disposizione indicata nel bando di concorso;
- di essere a conoscenza che la dichiarazione sostitutiva della certificazione e degli atti di notorietà nonché le istanze e richieste presentate compilando la domanda di partecipazione alla presente procedura concorsuale sono equivalenti alle istanze e alle dichiarazioni sottoscritte con firma autografa apposta in presenza del dipendente addetto al procedimento, ai sensi del combinato disposto dell'art. 38 comma 2 del d.P.R. n. 445 del 2000 e dell'art. 65 cc. 1 lett. b), e 2 del d.lgs. n. 82 del 2005;
- di essere a conoscenza che chiunque fornisce dichiarazioni mendaci sarà punito ai sensi del codice penale e delle leggi speciali in materia; la non veridicità del contenuto delle dichiarazioni produrrà comunque la decadenza dei benefici eventualmente conseguenti al provvedimento emanato sulla base delle dichiarazioni non veritiere ai sensi degli artt. 75 e 76 del d.P.R. n. 445 del 2000;
- □ di autorizzare il Ministero dell'Interno Dipartimento della Pubblica Sicurezza alla raccolta e al trattamento dei dati personali e particolari che lo riguardano e che sono necessari all'espletamento dell'iter concorsuale come specificato nell'art. 8 del bando.

 $\blacktriangleright$  avanti

# DICHIARAZIONI FINALI

Selezionando il tasto «avanti» si procederà alla compilazione della «Scheda titoli»

## <span id="page-16-0"></span>GIUDIZIO RAPPORTI INFORMATIVI

Art. 5 comma 1, lettera a) punto 4 del bando di concorso

Selezionare il giudizio e punteggio relativo alle annualità 2022 e 2023.

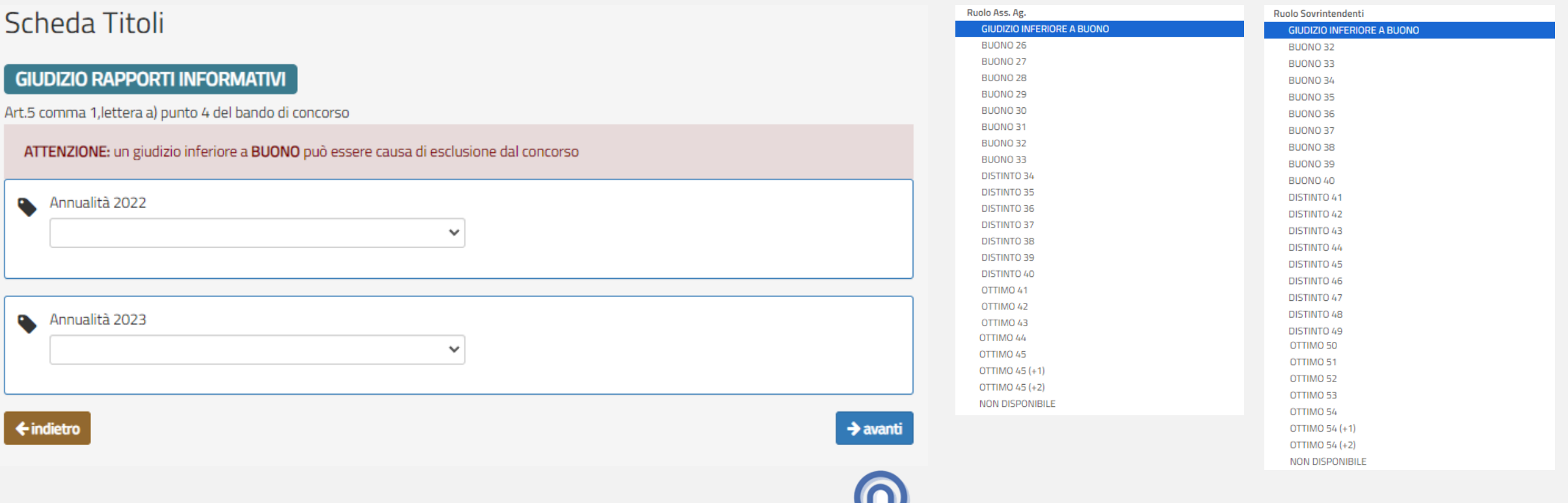

# SPECIALI RICONOSCIMENTI

Art. 5 comma 1, lettera a) punto 5 del bando di concorso

- 1. Selezionare dal menù a tendina il riconoscimento posseduto
- 2. Compilare tutti i campi richiesti
- 3. In caso di più titoli ripetere l'operazione

## Scheda Titoli

#### SPECIALI RICONOSCIMENTI E RICOMPENSE

Art.5 comma 1, lettera a) punto 5 del bando di concorso

RICOMPENSE AL VALOR MILITARE. AL VALOR CIVILE, AL MERITO CIVILE, PER MERITI STRAORDINARI E SPECIALI, PER LODEVOLE COMPORTAMENTO E LE ONORIFICENZE DELL'ORDINE "AL MERITO DELLA REPUBBLICA ITALIANA"

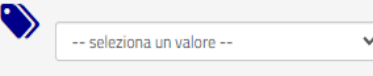

 $\leftarrow$  indietro

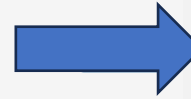

### Scheda Titoli

#### SPECIALI RICONOSCIMENTI E RICOMPENSE

Art.5 comma 1, lettera a) punto 5 del bando di concorso

RICOMPENSE AL VALOR MILITARE, AL VALOR CIVILE, AL MERITO CIVILE, PER MERITI STRAORDINARI E SPECIALI, PER LODEVOLE COMPORTAMENTO E LE ONORIFICENZE DELL'ORDINE "AL MERITO DELLA REPUBBLICA ITALIANA"

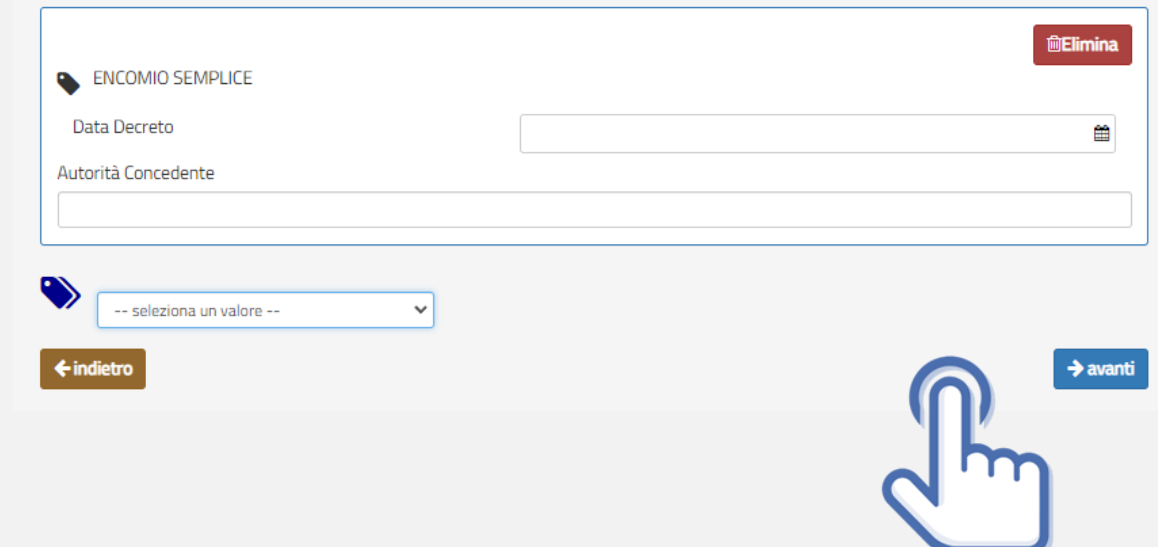

## INCARICHI E SERVIZI DI PARTICOLARE RILEVANZA

Art. 5 comma 1, lettera a) punto 6 del bando di concorso

- 1. Selezionare dal menù a tendina il titolo posseduto
- 2. Compilare tutti i campi richiesti
- 3. In caso di più titoli ripetere l'operazione

## Scheda Titoli

### **INCARICHI E SERVIZI DI PARTICOLARE RILEVANZA**

Art. 5, comma 1, lettera a) punto 6 del bando di concorso

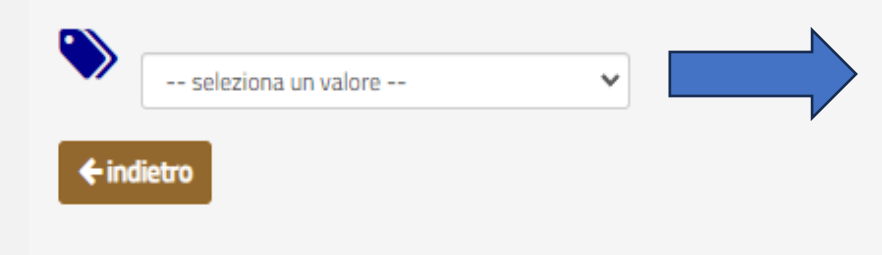

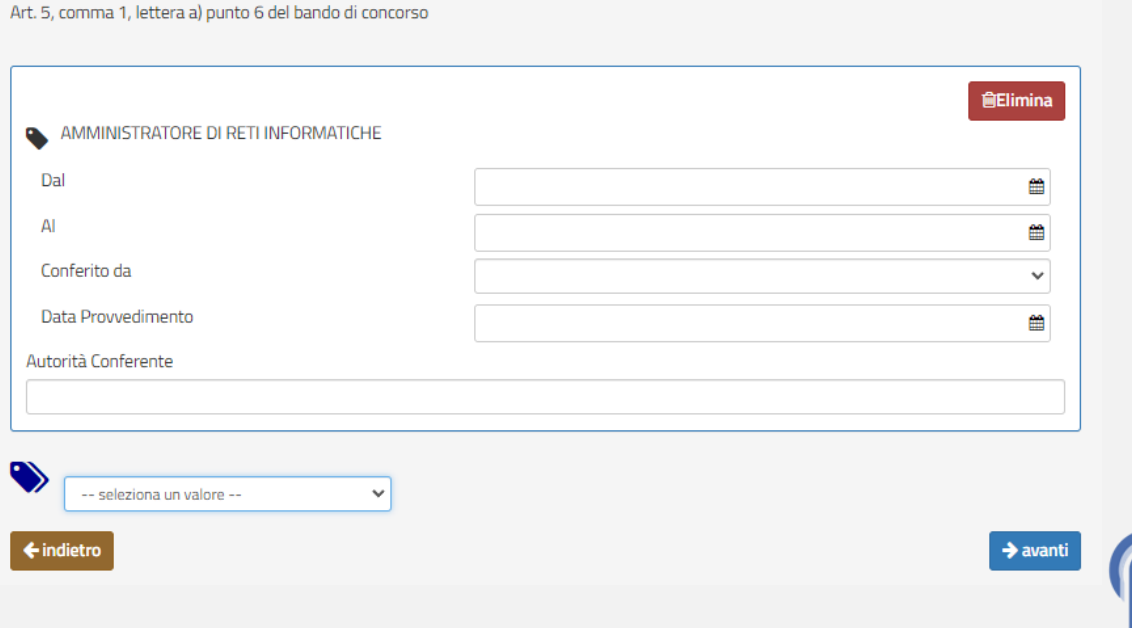

**INCARICHI E SERVIZI DI PARTICOLARE RILEVANZA** 

# TITOLI ATTINENTI LA FORMAZIONE PROFESSIONALE

Art. 5 comma 1, lettera a) punto 7 del bando di concorso

- 1. Selezionare dal menù a tendina il titolo posseduto
- 2. Compilare tutti i campi richiesti
- 3. In caso di più titoli ripetere l'operazione

## Scheda Titoli

#### TITOLI ATTINENTI ALLA FORMAZIONE PROFESSIONALE

Art. 5, comma 1, lettera a) punto 7 del bando di concorso

CON PARTICOLARE RIGUARDO AI CORSI PROFESSIONALI E DI SPECIALIZZAZIONE, SUPERATI CON ESAME O VALUTAZIONE FINALE, AI SENSI DEL DECRETO DEL CAPO DELLA POLIZIA-DIRETTORE GENERALE DELLA PUBBLICA SICUREZZA DATATO 8 MARZO 2022, OVVERO DA ALTRE AMMINISTRAZIONI OD ORGANISMI, PRESSO I QUALI IL DIPENDENTE PRESTA SERVIZIO SU DISPOSIZIONE DELL'AMMINISTRAZIONE DI APPARTENENZA, ANNOTATI NELLO STATO MATRICOLARE, CON ESCLUSIONE DEI CORSI DI FORMAZIONE **OBBLIGATORI E DEI SEMINARI.** 

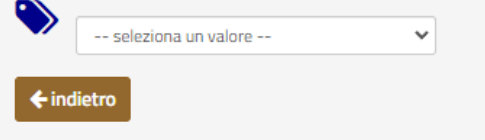

#### TITOLI ATTINENTI ALLA FORMAZIONE PROFESSIONALE

Art. 5, comma 1, lettera a) punto 7 del bando di concorso

CON PARTICOLARE RIGUARDO AI CORSI PROFESSIONALI E DI SPECIALIZZAZIONE, SUPERATI CON ESAME O VALUTAZIONE FINALE, AI SENSI DEL DECRETO DEL CAPO DELLA POLIZIA-DIRETTORE GENERALE DELLA PUBBLICA SICUREZZA DATATO 8 MARZO 2022, OVVERO DA ALTRE AMMINISTRAZIONI OD ORGANISMI, PRESSO I OUALI IL DIPENDENTE PRESTA SERVIZIO SU DISPOSIZIONE DELL'AMMINISTRAZIONE DI APPARTENENZA, ANNOTATI NELLO STATO MATRICOLARE, CON ESCLUSIONE DEI CORSI DI FORMAZIONE OBBLIGATORI E DEI SEMINARI.

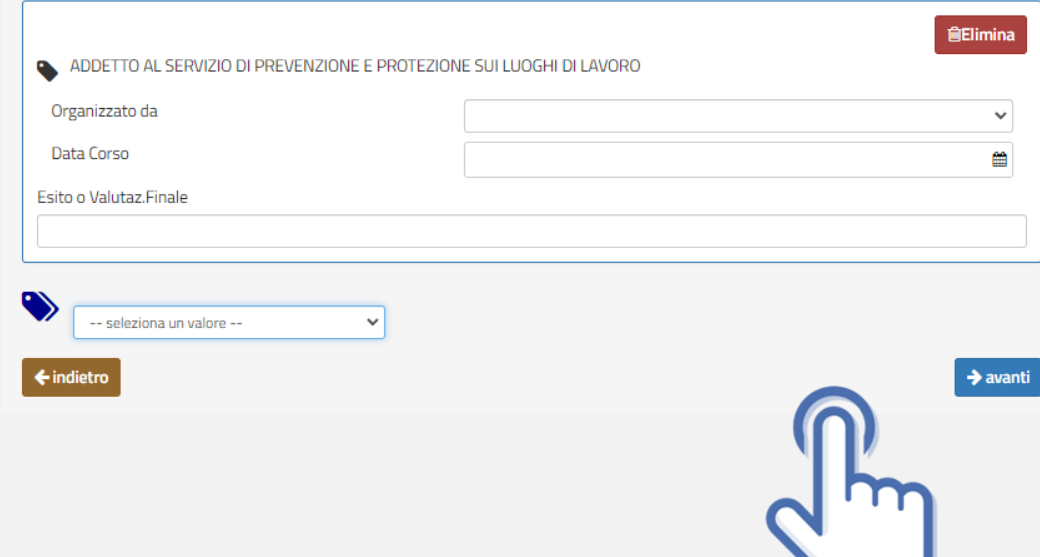

## LAVORI ORIGINALI

Art. 5 comma 1, lettera a) punto 8 del bando di concorso

- 1. Selezionare dal menù a tendina il titolo posseduto
- 2. Compilare tutti i campi richiesti
- 3. In caso di più titoli ripetere l'operazione

## Scheda Titoli

#### **LAVORI ORIGINALI**

Art. 5, comma 1, lettera a) punto 8 del bando di concorso

ELABORATI PER IL SERVIZIO CHE IL CANDIDATO HA SVOLTO NELL'ESERCIZIO DELLE PROPRIE ATTRIBUZIONI O PER SPECIALI INCARICHI CONFERITIGLI DALL'AMMINISTRAZIONE DI APPARTENENZA O DA QUELLA PRESSO CUI PRESTA SERVIZIO E CHE VERTONO SU PROBLEMI GIURIDICI, AMMINISTRATIVI O TECNICI, OVVERO SU QUESTIONI DI PARTICOLARE RILIEVO ATTINENTI AI SERVIZI DELL'AMMINISTRAZIONE, ANNOTATI NELLO STATO MATRICOLARE

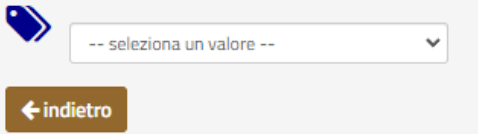

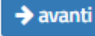

#### LAVORI ORIGINALI

Art. 5, comma 1, lettera a) punto 8 del bando di concorso

ELABORATI PER IL SERVIZIO CHE IL CANDIDATO HA SVOLTO NELL'ESERCIZIO DELLE PROPRIE ATTRIBUZIONI O PER SPECIALI INCARICHI CONFERITIGLI DALL'AMMINISTRAZIONE DI APPARTENENZA O DA QUELLA PRESSO CUI PRESTA SERVIZIO E CHE VERTONO SU PROBLEMI GIURIDICI, AMMINISTRATIVI O TECNICI, OVVERO SU QUESTIONI DI PARTICOLARE RILIEVO ATTINENTI AI SERVIZI DELL'AMMINISTRAZIONE ANNOTATI NELLO STATO MATRICOLARE

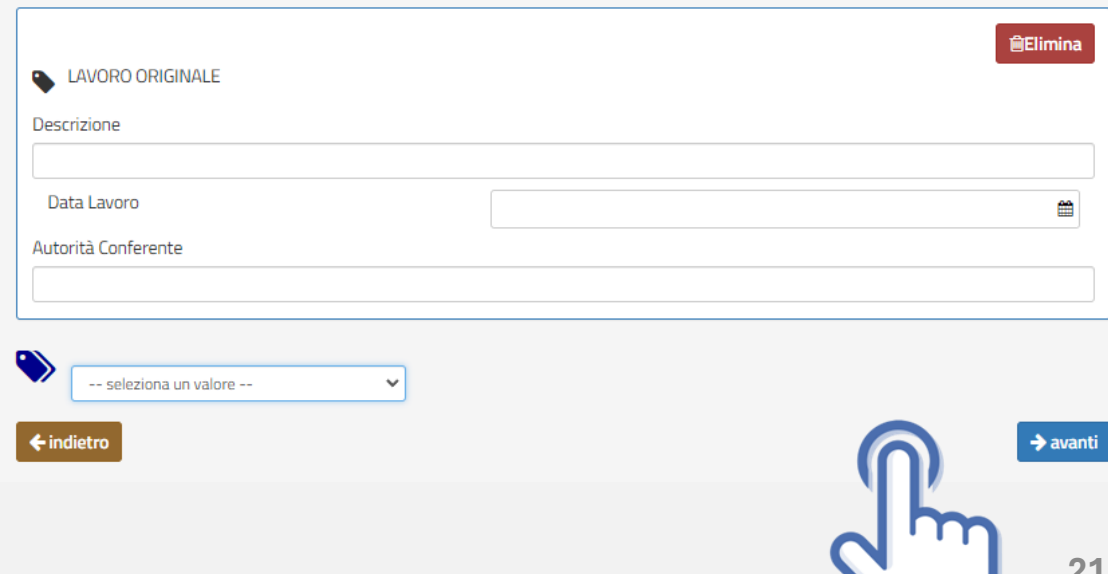

## TITOLI DI STUDIO

Art. 5 comma 1, lettera d) del bando di concorso

![](_page_21_Picture_2.jpeg)

- 1. Selezionare dal menù a tendina il titolo posseduto
- 2. Compilare tutti i campi richiesti
- 3. In caso di più titoli ripetere l'operazione

## Scheda Titoli

## **TITOLI DI STUDIO**

Art. 5, comma 1, lettera b) punti da 1 a 8 del bando di concorso

![](_page_21_Picture_45.jpeg)

### Scheda Titoli

![](_page_21_Picture_46.jpeg)

ama 1 lottora blinunti da 1 a 9 del bando di concor

![](_page_21_Picture_47.jpeg)

## <span id="page-22-0"></span>CONOSCENZA CERTIFICATA LINGUE STRANIERE

Art. 5 comma 1, lettera b) punto 9 del bando di concorso

- 1. Selezionare dal menù a tendina il livello di conoscenza
- 2. Specificare la lingua e l'ente certificatore
- 3. In caso di più titoli ripetere l'operazione

### Scheda Titoli

**CONOSCENZA CERTIFICATA LINGUE STRANIERE** 

Art. 5, comma 1, lettera b) punto 9 del bando di concorso

CONOSCENZA CERTIFICATA DI UNA O PIU' LINGUE STRANIERE DA PARTE DI ENTI CERTIFICATORI DELLE COMPETENZE IN LINGUA STRANIERA RICONOSCIUTI DAL MINISTERO DELL'ISTRUZIONE, DELL'UNIVERSITA' E DELLA RICERCA

![](_page_22_Picture_48.jpeg)

### **CONOSCENZA CERTIFICATA LINGUE STRANIERE**

Art. 5, comma 1, lettera b) punto 9 del bando di concorso

CONOSCENZA CERTIFICATA DI UNA O PIU' LINGUE STRANIERE DA PARTE DI ENTI CERTIFICATORI DELLE COMPETENZE IN LINGUA STRANIERA RICONOSCIUTI DAL MINISTERO DELL'ISTRUZIONE, DELL'UNIVERSITA' E DELLA RICERCA

![](_page_22_Picture_49.jpeg)

# CONOSCENZA CERTIFICATA DELLE PROCEDURE E DEI SISTEMI INFORMATICI

Art. 5 comma 1, lettera b) punto 10 del bando di concorso

- 1. Selezionare dal menù a tendina il titolo posseduto
- 2. Compilare tutti i campi richiesti
- 3. In caso di più titoli ripetere l'operazione

## Scheda Titoli

#### CONOSCENZA CERTIFICATA DELLE PROCEDURE E DEI SISTEMI INFORMATICI

Art. 5, comma 1, lettera b) punto 10 del bando di concorso

![](_page_23_Picture_46.jpeg)

#### CONOSCENZA CERTIFICATA DELLE PROCEDURE E DEI SISTEMI INFORMATICI

Art. 5, comma 1, lettera b) punto 10 del bando di concorso

![](_page_23_Picture_47.jpeg)

![](_page_23_Picture_12.jpeg)

![](_page_24_Picture_0.jpeg)

# <span id="page-24-0"></span>INVIA LA DOMANDA

Dopo aver selezionato il tasto «Invia», la domanda sarà così automaticamente sottoscritta ed inviata

Selezionando «Vai a Le mie domande» si potrà scaricare il pdf della domanda appena inviata.

**123456** Domanda Inviata Correttamente

Potrà visualizzarla nella sezione Le mie Domande

Vai a "Le mie domande"

![](_page_24_Picture_8.jpeg)

## <span id="page-25-0"></span>LE MIE DOMANDE Selezionare dal menù la sezione "Le mie Domande"

![](_page_25_Picture_1.jpeg)

Alla sezione «Le mie domande», il candidato avrà a disposizione il pdf della domanda presentata selezionando «DETTAGLIO» e «Visualizza Domanda Presentata».

Se intende revocare la domanda dovrà selezionare il tasto «Revoca domanda presentata»

![](_page_25_Picture_157.jpeg)

ID DOMANDA 123456 – VI20241 – 959 VICE ISPETTORE

Domande presenti a sistema

CONCORSO INTERNO, PER TITOLI, PER LA COPERTURA DI 959 POSTI PER VICE ISPETTORE DEL RUOLO DEGLI ISPETTORI DELLA POLIZIA DI STATO, RISERVATO AL PERSONALE APPARTENENTE AL RUOLO DEI SOVRINTENDENTIINDETTO CON DECRETO DEL CAPO DELLA POLIZIA

#### Informazioni Concorso

Termine Presentazione Domanda

![](_page_25_Picture_158.jpeg)

<span id="page-26-0"></span>![](_page_26_Picture_0.jpeg)

# REVOCA LA DOMANDA

La domanda può essere revocata dal candidato entro la scadenza del termine utile di presentazione, utilizzando il tasto «Revoca domanda presentata» e successivamente «Revoca».

Selezionando «Revoca» la domanda verrà eliminata dal sistema e se intende ancora partecipare sarà necessario presentare una nuova domanda.

![](_page_26_Picture_4.jpeg)

Chiudi

![](_page_27_Picture_0.jpeg)

![](_page_27_Picture_1.jpeg)

# MAIL DI AVVENUTA REVOCA

Il candidato riceverà all'indirizzo di posta elettronica inserito nella scheda di registrazione, una mail di avvenuta revoca. Qualora il candidato volesse ancora partecipare dovrà necessariamente compilare una nuova domanda entro la data di scadenza del termine utile di presentazione, dalla sezione «Presenta una domanda».

![](_page_27_Picture_4.jpeg)

**CONCORSO INTERNO, PER TITOLI, PER LA COPERTURA DI 959 POSTI PER VICE ISPETTORE DEL RUOLO DEGLI ISPETTORI DELLA POLIZIA DI STATO, RISERVATO AL PERSONALE APPARTENENTE AL RUOLO DEI SOVRINTENDENTI INDETTO CON DECRETO DEL CAPO DELLA POLIZIA**

La sua domanda è stata REVOCATA

Se intende ancora partecipare al concorso deve necessariamente presentare una nuova domanda, entro la data di scadenza del bando.

ATTENZIONE: non rispondere a questa e-mail. L'indirizzo del mittente è stato creato soltanto per spedire messaggi e non è abilitato alla ricezione.

Dipartimento della Pubblica Sicurezza Direzione Centrale per gli Affari Generali e le Politiche del Personale della Polizia di Stato Servizio Concorsi Via Del Castro Pretorio 5 - 00185 Roma

<span id="page-28-0"></span>![](_page_28_Picture_0.jpeg)

![](_page_28_Picture_1.jpeg)

#### $\rightarrow$  C  $\bullet$  concorsionline.poliziadistato.it/#/supporto Q ie ☆ **CONCORSI**<sub>online</sub> **POLIZIADISTATO** N Home ELemie Domande C Presenta una Domanda C Dati Anagrafici O F.A.Q. O Supporto A Guide D Video Esplicativi

# SUPPORTO

All'interno del portale sarà possibile inviare direttamente una mail di richiesta di supporto per la compilazione della domanda.

#### Supporto

![](_page_28_Picture_50.jpeg)

<span id="page-29-0"></span>![](_page_29_Picture_0.jpeg)

Vai alla pagina «concorsi in atto»

![](_page_29_Picture_2.jpeg)

![](_page_29_Picture_3.jpeg)

Direzione centrale per gli affari generali e le politiche del personale della Polizia di Stato Servizio concorsi

*[dipps035.0601@pecps.interno.it](mailto:dipps035.0601@pecps.interno.it)*

![](_page_29_Picture_6.jpeg)